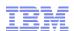

## Support Technical Exchange:

# TPM - TSAM - ISDM Workflow Troubleshooting

Scott Berens, TPM Level 2 Support Engineer berenss@us.ibm.com 07 December 2012

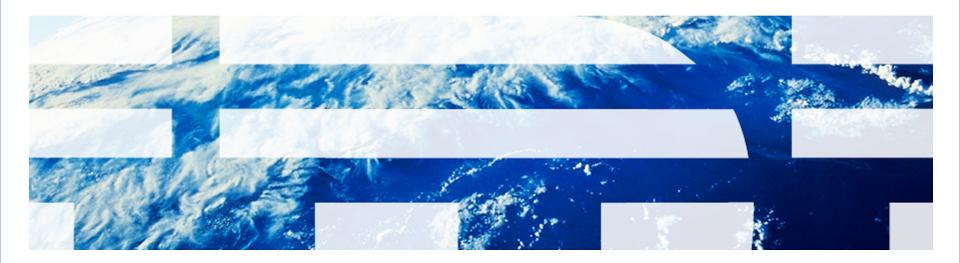

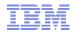

#### Introduction

#### Abstract:

 Tivoli Provisioning Manager (TPM) workflows can be difficult to troubleshoot. With some simple approaches you will be able to quickly find the error and take steps towards resolution.

#### Objectives:

- Learn how to export the workflow log XML file (UI and CLI).
- Use appropriate tools to view the XML data file.
- Understand the significant elements of the XML.
- Compare the workflow log XML output to the source workflow.
- Understand the java stack trace.
- The intended audience is targeted at technical professionals responsible for deploying and supporting Tivoli products at customer or Business Partner locations.

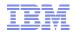

#### Agenda

- Obtain the workflow log XML data
- Review the workflow log XML data
- Understand the workflow log XML data
- Compare workflow code against workflow log
- Troubleshooting Tips and Techniques
- Reference Materials
- Questions

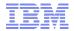

#### Obtain the workflow log XML data - UI

■ From TPM UI, Start Center → Provisioning Workflow Status

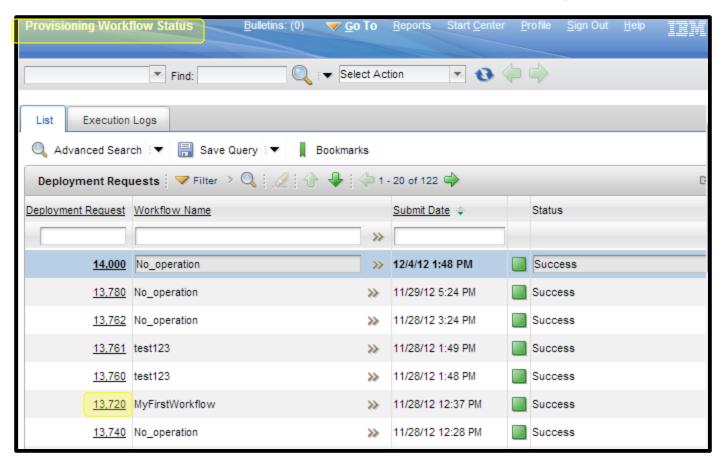

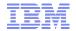

#### Obtain the workflow log XML data - UI

Select the Deployment Request ID from the list and when viewing the execution logs, Select Action → Export:

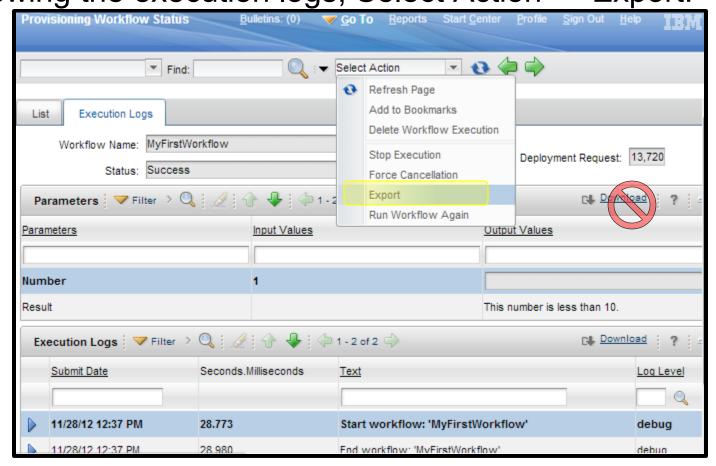

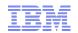

#### Obtain the workflow log XML data - UI

- Your browser should allow pop-ups from the TPM server site.
- Any warning messages which restrict the download of the XML file should be accepted.
- If you have a problem try exporting from a different browser.
- Browser security settings may interfere with your ability to receive the pop-up and save file options.
- Once you have saved the XML file you can open it for review.
- Details from the online documentation:
  - http://pic.dhe.ibm.com/infocenter/tivihelp/v45r1/topic/com.ibm.tivoli.tpm.wkf.doc/workflows/twkf\_hisexp.html

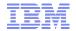

## Obtain the workflow log XML data - CLI

- Scenarios in which CLI method may be preferred:
  - You have a large quantity of workflow log export XML data to obtain.
  - You want to capture ALL XML logs of a specific workflow.
  - You want the export to contain decrypted information.
  - You have very long (large) workflow logs that need to be exported.
- As tioadmin, from the TIO\_HOME directory:
  - workflowLogExport.cmd|.sh
    - -n workflow\_name The name of the provisioning workflow. One of -n, -r or -i is needed.
    - -r request\_id The ID generated by the deployment engine specific to the execution of the provisioning workflow.
    - -i input\_file\_name The file must contain provisioning workflow names and each provisioning workflow must be on its own line.
    - -f output file name The name of the output file. The default output file is workflowLogExport.xml.

[-d username password] - Optional. This parameter turns on decryption for all the commands run by the Device.ExecuteCommand workflow. Only members of the Tivoli® Provisioning Manager security group can use this parameter. Use the appropriate username and password combination.

#### Details from the online documentation:

- http://pic.dhe.ibm.com/infocenter/tivihelp/v45r1/topic/com.ibm.tivoli.tpm.wkf.doc/workflows/twkf\_hisexpall.html
- http://pic.dhe.ibm.com/infocenter/tivihelp/v45r1/topic/com.ibm.support.tpm.doc/commands/rcmd\_workflowLogExport.html

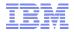

#### Obtain the workflow log XML data - CLI

#### Example 1:

```
- ./workflowLogExport.sh -n Tpmfosd_Hardware_Discovery
2012-12-04 15:21:51,874 INFO COPDEX175I The workflow logs are extracted in:
"/usr/ibm/tivoli/common/COP/logs/workflowLogExport.xml".
Setting 600 permissions on /usr/ibm/tivoli/common/COP/logs/workflowLogExport.xml
```

 Review of the output file indicates 2 separate deployment requests have been stored for the "Tpmfosd\_Hardware\_Discovery" workflow:

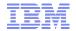

#### Obtain the workflow log XML data - CLI

#### Example 2:

- ./workflowLogExport.sh ./workflowLogExport.sh -n Device.ExecuteCommand -d maxadmin ibmtpm71 2012-12-04 15:34:07,667 INFO COPDEX175I The workflow logs are extracted in: "/usr/ibm/tivoli/common/COP/logs/workflowLogExport.xml". Setting 600 permissions on /usr/ibm/tivoli/common/COP/logs/workflowLogExport.xml
- Review of the output file indicates 12 separate deployment requests have been stored for the "Device Execute Command" workflow
- With the "-d username password" specified we can see the command being executed:

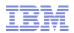

#### Agenda

- Obtain the workflow log XML data
- Review the workflow log XML data
- Understand the workflow log XML data
- Compare workflow code against workflow log
- Troubleshooting Tips and Techniques
- Reference Materials
- Questions

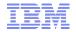

#### Review the workflow log XML data

Any XML editor, text editor and even web browser will work.

```
**XML file does not appear to have any style information associated with it. The document tree is shown below.

| V<workflow-execution-history>
| V<deployment-request id="13720" workflow-name="MyFirstWorkflow" create-username="MAXADMIN" status="success">
| E<execution-log workflow-name="MyFirstWorkflow" id="11480" date="Nov 28, 2012 12:37:28 PM" position="0" call-stack-level="0" log-text="Start workflow: &apos;MyFirstWorkflow&apos;">...</execution-log>
| E<execution-log workflow-name="MyFirstWorkflow" id="11481" date="Nov 28, 2012 12:37:28 PM" position="1" call-stack-level="0" log-text="End workflow: &apos;MyFirstWorkflow&apos;">...</execution-log>
| C</execution-log workflow&apos;">...</execution-log>
| C</execution-log workflow&apos;">...</execution-log>
| C</execution-log>
| C</execution-log>
| C</execution-log>
| C</execution-log>
| C</execution-log>
| C</execution-log>
| C</execution-log>
| C</execution-log>
| C</execution-log>
| C</execution-log>
| C</execution-log>
| C</execution-log>
| C</execution-log>
| C</execution-log>
| C</execution-log>
| C</execution-log>
| C</execution-log>
| C</execution-log>
| C</execution-log>
| C</execution-log>
| C</execution-log>
| C</execution-log>
| C</execution-log>
| C</execution-log>
| C</execution-log>
| C</execution-log>
| C</execution-log>
| C</execution-log>
| C</execution-log>
| C</execution-log>
| C</execution-log>
| C</execution-log>
| C</execution-log>
| C</execution-log>
| C</execution-log>
| C</execution-log>
| C</execution-log>
| C</execution-log>
| C</execution-log>
| C</execution-log>
| C</execution-log>
| C</execution-log>
| C</execution-log>
| C</execution-log>
| C</execution-log>
| C</execution-log>
| C</execution-log>
| C</execution-log>
| C</execution-log>
| C</execution-log>
| C</execution-log>
| C</execution-log>
| C</execution-log>
| C</execution-log>
| C</execution-log>
| C</execution-log>
| C</execution-log>
| C</execution-log>
| C</execution-log>
| C</execution-log>
| C</execution-log>
| C</execution-log>
| C</execution-log>
| C</execution-log>
```

- List of preferred editors which all use Syntax Highlighting:
  - Notepad++, Visual SlickEdit, UltraEdit, Gedit, VIm, XML Marker
  - XML Notepad: http://www.microsoft.com/en-us/download/details.aspx?id=7973

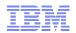

#### Review the workflow log XML data

- Most browsers and editors which handle Syntax Highlighting can also handle the proper conversion of ASCII and HTML character encoding.
- If you find additional HTML character codes which are disruptive to your review, use find/replace:
  - → carriage return
  - → line feed
  - & → ampersand &
  - ' → apostrophe '
  - " → double quotes "

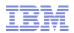

#### Agenda

- Obtain the workflow log XML data
- Review the workflow log XML data
- Understand the workflow log XML data
- Compare workflow code against workflow log
- Troubleshooting Tips and Techniques
- Reference Materials
- Questions

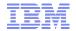

#### Understand the workflow log XML data

<workflow-execution-history> <deployment-request id="17862" error-details="SSH Execute Command72(line:44) SSH Execute Command(line:253)</p> ServiceAccessPoint\$ExecuteCommand(line:29) Default Device Execute Command(line:30) Device\$ExecuteCommand(line:29) NIM Install Clone Image(line:1169) NIM Install BaseImage(line:15) BootServer\$InstallGoldenMasterImage(line:148) Image Install(line:21) Cloud\_PPC\_AIX\_Install(line:25) SoftwareInstallable\$Install(line:66) Cloud\_OS\_Module\_Install(line:59) Cloud\_Add\_Server(line:70) Cluster\$AddServer(line:48) RP\$ClusterProvision(line:98) com.ibm.tivoli.ldo.runtime.scriptlet.ssh.SSHExecuteCommandException: COPCOM123E A shell command error occurred: Exit code=2, Error stream="", Output stream="prompting\_for\_data\_at\_console Timeout occured. Cstate\_result = success Cstate = Base Operating System installation is being performed Mstate = in the process of booting". at com.ibm.tivoli.ldo.runtime.scriptlet.ssh.SshExec.executeCommand(SshExec.java:163) at com.ibm.tivoli.ldo.runtime.scriptlet.ssh.SshExec.exec(SshExec.java:189) at sun.reflect.GeneratedMethodAccessor5512.invoke(Unknown Source) at sun.reflect.DelegatingMethodAccessorImpl.invoke(DelegatingMethodAccessorImpl.java:43) at java.lang.reflect.Method.invoke (Method.java:618) at com.ibm.tivoli.tpm.common.reflect.ReflectionHelper.evaluate(ReflectionHelper.java:158) at com.ibm.tivoli.tpm.common.reflect.ReflectionHelper.evaluate(ReflectionHelper.java:126) at com.ibm.tivoli.orchestrator.de.util.ReflectionHelper.invoke(ReflectionHelper.java:60) at com.ibm.tivoli.tpm.wkf.core.SSH\_Execute\_Command72.execute(SSH\_Execute\_Command72.java:119) at morkflage SSH ECorte\_Command.execute(SSH actua\_Command.execute(SSH actua\_Command.execute(SSH act com.ibm.tivoli.tpm.wkf.core.ServiceAccessPoint\$ExecuteCommand.execute(ServiceAccessPoint\$ExecuteCommand.iava:70) at com.ibm.tivoli.tpm.wkf.default device model.Default Device Execute Command.execute(Default Device Execute Command.java:92) at sun.reflect.GeneratedMethodAccessor5507.invoke(Unknown Source) at sun.reflect.DelegatingMethodAccessorImpl.invoke (DelegatingMethodAccessorImpl.java:43) at java.lang.reflect.Method.invoke(Method.java:618) at com.ibm.tivoli.ldo.runtime.ServiceBase.invoke(ServiceBase.java:90) at com.ibm.tivoli.tpm.wkf.core.Device\$ExecuteCommand.execute (Device\$ExecuteCommand.java:70) at com.ibm.tivoli.tpm.wkf.NIM.NIM Install Clone Image.execute(NIM Install Clone Image.java:2097) at com.ibm.tivoli.tpm.wkf.NIM.NIM Install BaseImage.execute(NIM Install BaseImage.java:55) at sun.reflect.NativeMethodAccessorImpl.invoke0(Native Method) at sun.reflect.NativeMethodAccessorImpl.invoke (NativeMethodAccessorImpl.java:79) at sun.reflect.DelegatingMethodAccessorImpl.invoke(DelegatingMethodAccessorImpl.java:43) at java.lang.reflect.Method.invoke(Method.java:618) at com.ibm.tivoli.ldo.runtime.ServiceBase.invoke(ServiceBase.java:90) at com.ibm.tivoli.tpm.wkf.core.BootServer\$InstallGoldenMasterImage.execute(BootServer\$InstallGoldenMasterImage.java:272) at com.ibm.tivoli.tpm.wkf.image.Image\_Install.execute(Image\_Install.java:61) at com.ibm.tivoli.tpm.wkf.Cloud.Cloud\_PPC\_AIX\_Install.execute (Cloud\_PPC\_AIX\_Install.java:73) at sun.reflect.NativeMethodAccessorImpl.invoke0(Native Method) at sun.reflect.NativeMethodAccessorImpl.invoke(NativeMethodAccessorImpl.java:79) at sun.reflect.DelegatingMethodAccessorImpl.invoke (DelegatingMethodAccessorImpl.java:43) at java.lang.reflect.Method.invoke(Method.java:618) at com.ibm.tivoli.ldo.runtime.ServiceBase.invoke(ServiceBase.java:90) at com.ibm.tivoli.tpm.wkf.core.SoftwareInstallable\$Install.execute (SoftwareInstallable\$Install.java:125) at com.ibm.tivoli.tpm.wkf.Cloud.Cloud\_OS\_Module\_Install.execute (Cloud\_OS\_Module\_Install.java:127) at com.ibm.tivoli.tpm.wkf.Cloud.Cloud\_Add\_Server.execute(Cloud\_Add\_Server.java:121) at sun.reflect.NativeMethodAccessorImpl.invoke0(Native Method) at sun.reflect.NativeMethodAccessorImpl.invoke (NativeMethodAccessorImpl.java:79) at sun.reflect.DelegatingMethodAccessorImpl.invoke(DelegatingMethodAccessorImpl.java:43) at java.lang.reflect.Method.invoke(Method.java:618) at com.ibm.tivoli.ldo.runtime.ServiceBase.invoke(ServiceBase.java:90) at com.ibm.tivoli.tpm.wkf.core.Cluster\$AddServer.execute(Cluster\$AddServer.java:93) at com.ibm.tivoli.tpm.wkf.Cloud.RP\$ClusterProvision.execute(RP\$ClusterProvision.java:208) at sun.reflect.NativeMethodAccessorImpl.invoke0

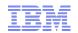

#### Understand the workflow log XML data

- 3 quick steps to understand the workflow failure:
  - 1) call-stack-level
  - 2) error-message
  - 3) error stream
- Use the above search keys for quick navigation in the XML log file.
- For extra credit we will review a java stack trace exception and provide a simple approach to understanding a java failure without having to review java source code nor having any knowledge of java coding techniques.

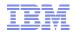

#### Understand the workflow log XML data – Call stack

- Call stack level (0,1,2,3,4,etc) indicates the depth of the current workflow as referenced from the parent workflow.
  - A trail of 'breadcrumbs', tracking deeper into sub-level workflows.
  - Provides an awareness of where you are at.
  - Example call stack level flow from a TSAM VM provision log:

```
workflow-name="RP$ClusterProvision" date="Nov 7, 2012 10:16:52 AM" call-stack-level="0"
workflow-name="RP$CreateVirtualServer" date="Nov 7, 2012 10:16:53 AM" call-stack-level="1"
workflow-name="CloudHostPlatform_PreNetworkConfiguration" date="Nov 7, 2012 10:16:53 AM" call-stack-level="2"
workflow-name="RP$Get_SubnetAndIPAddressFromPool" date="Nov 7, 2012 10:16:53 AM" call-stack-level="3"
workflow-name="RP.RM_Allocate_Ip_Address" date="Nov 7, 2012 10:16:53 AM" call-stack-level="4"
```

 After a sub-level workflow completes it will wrap up to it's parent workflow and call-stack-level will decrease (back towards 0).

```
workflow-name="RP.RM_Allocate_Ip_Address" date="Nov 7, 2012 10:16:54 AM" call-stack-level="4" workflow-name="RP$Get_SubnetAndIPAddressFromPool" date="Nov 7, 2012 10:16:54 AM" call-stack-level="3"
```

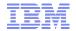

#### Understand the workflow log XML data – Call stack

- When you consolidate a stack of workflow calls it could look quite complicated.
- Read from the bottom up to understand the progression (taken from error-details of the same TSAM provision failure):

```
error-details="SSH Execute Command72 (line:44)
SSH Execute Command(line:253)
                                                    Points of
ServiceAccessPoint$ExecuteCommand(line:29)
Default Device Execute Command (line:30)
                                                     interest
Device$ExecuteCommand(line:29)
Cloud Repository Mount Share (line: 14
FileRepository$MountShare (line: 48)
Cloud ITM Agent Install(line:112)
SoftwareInstallable$Install(line:66)
Default SoftwareModule Install(line:43)
SoftwareModule$Install(line:70)
Cloud Add Server(line:142)
Cluster$AddServer(line:48)
RP$ClusterProvision(line:98)
com.ibm.tivoli.ldo.runtime.scriptlet.ssh.SSHExecuteCommandException: COPCOM123E A shell
command error occurred: Exit code=1, Error stream="mount: 1831-008 giving up on:
10.5.10.5:/repository
vmount: Operation not permitted.", Output stream="".
```

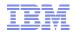

#### Understand the workflow log XML data – Error-message

In a failed workflow log, the error-message string will provide the quickest summary about what error has occurred.

```
error-message="COPCOM123E A shell command error occurred: Exit code=1, Error stream="mount: 1831-008 giving up on: 10.5.10.5:/repository vmount: Operation not permitted.

";, Output stream=&""." workflow-name="RP.ClusterProvision" create-username="maxadmin" error-code="COPCOM123EshellCommandError" status="failed">
```

error-message="COPCOM123E" Error stream=

```
"mount: 1831-008 giving up on: 10.5.10.5:/repository vmount: Operation not permitted.",
```

- workflow-name="RP.ClusterProvision"
- create-username="maxadmin"
- error-code="COPCOM123EshellCommandError"
- status="failed"

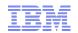

## Understand the workflow log XML data - Error stream

- The "error stream" generally will provide a high level of information as to the cause of the error.
- Use it as a search key to pinpoint the exact section of log in which the error has occurred.
- Once you have found the exact error browse up and down (~20 lines) to understand what has been completed, what has just been called, and what occurred (if anything) after the error was thrown.
- Usually the error will be near the end of the log but it can be the case that an error will be caught by the workflow code (by design) and a post error or cleanup workflow will continue. Thus, the error might not always be at the end of the file.

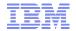

#### Understand the workflow log XML data – Error stream

<execution-log workflow-name="Cloud Repository Mount Share" id="168867" date="Nov 7, 2012</pre>

Example:

```
10:43:28 AM" position="57010" call-stack-level="8" log-text="Failed workflow:
           'Cloud Repository Mo t Share'" />
           <execution-log workflow-name=/FileRepository.MountShare" id="168868" date="Nov 7, 2012 10:43:28</pre>
           AM" position="57011" call-stack-level="7" log-text="Failed workflow:
           & apos; FileRepository. MountShare& apos; " />
           <execution-log workflow-name=
           "com.thinkdynamics.kanaha.de.javaplugin.datacentermodel.UnlockDCMObject" id="168869" date="Nov 7,
           2012 10:43:28 AM" position="57012" call-stack-level="6" log-text="Start JavaPlugin:
           %amp;apos;com.thinkdynamics.kanaha.de.javaplugin.datacentermodel.UnlockDCMObject%amp;apos;" />
           <execution-log workflow-name=
           "com.thinkdynamics.kanaha.de.javaplugin.datacentermodel.UnlockDCMObject" id="168870" date="Nov 7,
           2012 10:43:28 AM" position="57013" call-stack-level="6" log-text="End JavaPlugin:
           & apos; com.thinkdy/amics.kanaha.de.javaplugin.datacentermodel.UnlockDCMObject& apos; "/>
           <execution-log workflow-name="Cloud ITM Agent Install" id="168871" date="Nov 7, 2012 10:43:28 AM"</pre>
           position="57014" cal/-stack-level="6" log-text="Failed workflow:
           'Cloud_ITM Agent_Install'" />
<execution-log workflow-name="SoftwareInstallable$Install" id="168872" date="Nov 7, 2012 10:43:28</pre>
           AM" position="57015" call-stack-level="5" log-text="" />
           <execution-log workflow-name="SoftwareInstallable.Install" id="168873" date="Nov 7, 2012 10:43:28</pre>
           AM" position="57016" call-stack-level="5" log-text="Failed workflow:
           'SoftwareInstallable.Install'" />
           <execution-log workflow-name="Default SoftwareModule Install" id="168874" date="Nov 7, 2012</pre>
           10:43:28 AM" position="57017" call-stack-level="4" log-text="Failed workflow:
           'Default SoftwareModule Install'" />
           <execution-log workflow-name="SoftwareModule.Install" id="168875" date="Nov 7, 2012 10:43:28 AM"</pre>
           position="57018" call-stack-level="3" log-text="Failed workflow:
           'SoftwareModule.Install'" />
           <execution-log workflow-name="Cloud Add Server" id="168876" date="Nov 7, 2012 10:43:28 AM"</pre>
              sition="57019" call-stack-level="2" log-text="Error Installing IBM Tivoli Monitoring Agent" />
Points of
                       og workflow-name="Cloud Add Server" id="168877" date="Nov 7, 2012 10:43:28 AM"
                  n="57020" call-stack-level="2" log-text="COPCOM123E A shell command error occurred: Exit
interest
            ode=1, Error stream=kamp;quot;mount: 1831-008 giving up
            n:
10.5.10.5:/repository
vmount: Operation not permitted.
", Output
            stream="".
<tpm returncode&amp;gt;1&amp;lt;/tpm returncode&amp;gt;&#xA
            ; & lt; tpm returnerrorstring & gt; mount: 1831-008 giving up
           on: & #xA; 10.5.10.5: /repository & #xA; vmount: Operation not
           permitted.
</tpm returnerrorstring&amp;gt;&#xA;&amp;lt;tpm returnresult&amp;gt;&amp;lt;/
```

tpm returnresult>"/>

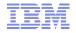

#### Understand the workflow log XML data – Java stack Trace

- "Reading" a java stack trace, move from the bottom up.
- Check the java paths and look for method names as a clue.

```
at java.net.SocketInputStream.socketRead0(Native Method)
at com.ibm.db2.jcc.t4.z.b(z.java:199)
at com.ibm.db2.jcc.am.jn.executeQuery(jn.java:663)
at psdi.mbo.MboSet.fetchNext(MboSet.java:2515)
at com.ibm.tivoli.orchestrator.de.dto.WorkflowExecutionLog.delete(WorkflowExecutionLog.java:208)
at com.ibm.tivoli.orchestrator.de.dto.DeploymentRequest.delete(DeploymentRequest.java:266)
at com.ibm.tivoli.orchestrator.de.dto.maximo.DeploymentRequestMbo.domainObjectDelete(DeploymentRequestMbo.java:46)
at com.ibm.tivoli.tpm.maximo.mbo.AbstractBaseDomainObjectMboSet.deleteMbo(AbstractBaseDomainObjectMboSet.java:124)
at psdi.mbo.MboSet.saveTransaction(MboSet.java:6849)
at psdi.mbo.MboSet.save(MboSet.java:6682)
at com.ibm.tivoli.tpm.maximo.mbo.AbstractBaseDomainObjectMboSet.save(AbstractBaseDomainObjectMboSet.java:284)
at psdi.mbo.MboSet.save(MboSet.java:6623)
at psdi.webclient.system.beans.ResultsBean.save(ResultsBean.java:129)
at com.ibm.tivoli.tpm.automation.DeploymentRequestAppBean.DELETE(DeploymentRequestAppBean.java:120)
at psdi.webclient.system.session.WebClientSession.handleRequest(WebClientSession.java:700)
```

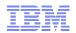

## Agenda

- Obtain the workflow log XML data
- Review the workflow log XML data
- Understand the workflow log XML data
- Compare workflow code against workflow log
- Troubleshooting Tips and Techniques
- Reference Materials
- Questions

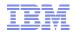

- Workflows can be easily viewed from the TPM UI, by accessing Start Center → Provisioning Workflows.
- TPM UI is also referred to as the "maximo ui, TSAM Admin console, and TPAE UI."
- Viewing the workflow log export XML file you might be interested in the actions that a particular workflow is taking.
- Search the worfklow name:

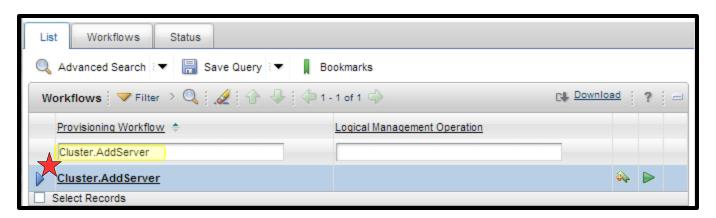

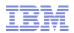

- Open the workflow in the browser and compare to your workflow log XML.
- Search for log info statements in the workflow which can be used as trace-points when reviewing the workflow log XML.

```
var locale = Java[PseriesHelper#getProvisioningServerLocale()]
var localePrefix = "export LANG=" + locale + "; "

ExecuteCommand = localePrefix + sdmcPrefix + ExecuteCommand
log debug "HMC command: " + ExecuteCommand

Device.ExecuteCommand(DeviceId, ExecuteCommand, WorkingDirectory,
```

pSeries ExecuteCommandOnHMC.wkf

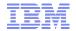

Open the workflow in your preferred editor or the APDE and compare the code against the workflow log XML.

#### test123 workflow in APDE

test123 workflow log XML in notepad++

```
<?xml version="1.0" encoding="UTF-8"?>
test123.wkf 💢

<pre
   workflow test123 (in Number, out Result) LocaleInsensitive
                                                                                           <deployment-request id="13761" workflow-name="test123" status="success">
   #invoke jython in a conditional statement to evaluate input
                                                                                              <execution-log workflow-name="test123" id="11486" date="Nov 28, 2012</pre>
          if Jython[int(Number) < 10] then</pre>
                                                                                              1:50:34 PM" position="6" call-stack-level="0" log-text="Start
              Result = "This number is less than 10."
                                                                                              workflow: 'test123'">
          else
                                                                                                <le><log-details position="0" name="Number">5</log-details>
              Result = "This number is greater than 10."
                                                                                              </execution-log>
          endif
                                                                                              <execution=log workflow-name="test123" id="11487" date="Nov 28, 2012</pre>
                                                                                              1:50:34 PM" position="7" call-stack-level="0" log-text="End workflow:
                                                                                              'test123'">
                                                                                                <log-details position="0" name="Result">This number is less than 10.
                                                                                                 </log-details>
                                                                                              </execution-log>
                                                                                           </deployment-request>
                                                                                         </workflow-execution-historv>
```

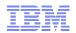

- One important note about workflow code:
  - Most of the time it is relatively easy to read the jython code and understand what is happening.
  - You will encounter situations when a java method gets called directly.
  - When java gets called you may not find much additional java logging inside the workflow log XML.
  - This is because the java code is being run directly in the TPM engines and the log output will be stored in the TIO LOGS/console.log.
  - Correlate time and date stamps from the workflow log XML to understand what the java code is outputting into the console.log.

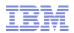

#### Agenda

- Obtain the workflow log XML data
- Review the workflow log XML data
- Understand the workflow log XML data
- Compare workflow code against workflow log
- Troubleshooting Tips and Techniques
- Reference Materials
- Questions

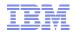

- Workflow debug logging can help to show more information about the function of the workflow.
- Default logging at Info level will show only the highest level of information available.
  - 1) Go To  $\rightarrow$  Administration  $\rightarrow$  Provisioning  $\rightarrow$  Provisioning Global Settings.
  - 2) Click the Variables tab.
  - 3) Click New Row..
  - 4) Name the variable debug with component Deployment engine, and value true.

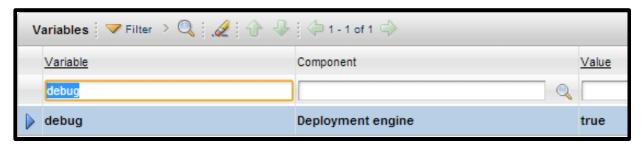

http://pic.dhe.ibm.com/infocenter/tivihelp/v45r1/topic/com.ibm.tivoli.tpm.wkf.doc/wkf\_troubleshooting/trwkf\_trblogs.html

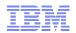

- Make the workflow editable.
  - 1) Log on to the provisioning server as tioadmin.
  - 2) Open the DB2 command window (db2 / db2cmd).
  - 3) Connect to the TPM database

    db2 connect to maxdb71 user maximo using PaSsWoRd.
  - 4) Enter the following command for your 'workflow\_name': update workflow4 set IS\_EDITABLE='Y' WHERE WORKFLOW\_NAME='workflow\_name' DB20000I The SQL command completed successfully.
  - Note: You do not need to restart TPM.
- You can now modify and re-compile the workflow to test a certain command or logging statement.
- http://pic.dhe.ibm.com/infocenter/tivihelp/v45r1/topic/com.ibm.tivoli.tpm.wkf.doc/workflows/twkf\_cmpview.html

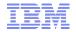

Lets say you find that a particular Device. Execute Command is failing against a target system:

```
<execution-log workflow-name="Device.ExecuteCommand" id="168121" date="Nov 7, 2012 10:21:04 AM" position="56276"</pre>
   call-stack-level="10" log-text="End workflow: & apos; Device. ExecuteCommand& apos; ">
     <log-details position="0" name="ReturnCode">0</log-details>
     <log-details position="1" name="ReturnErrorString" />
     <log-details position="2" name="ReturnResult">lpar netboot: Error : Close command sent/bin/stty: standard input:
     Invalid argument
# Connecting to pchmura0
# Connected
# Checking for power off.
# Power off complete.
# Power on pchmuraO to Open Firmware.
# Power on complete.
# Client IP address is 10.2.10.20.
# Server IP address is 10.2.10.12.
# Gateway IP address is 10.2.10.1.
# Subnetmask IP address is 255.255.255.0.
# Getting adapter location codes.
# /vdevice/1-lan@30000002 ping successful.
# Network booting install adapter.
# bootp sent over network.
# Network boot proceeding, lpar netboot is exiting.
# Finished.</log-details>
```

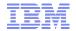

- continued...
- Rather than re-run the failing workflow to get the same point of failure, create your own test workflow and run the Device. Execute Command directly against the target.

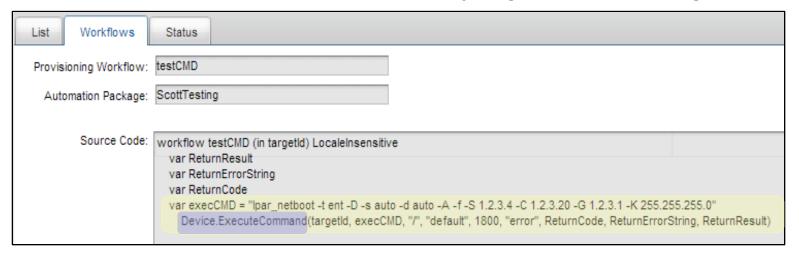

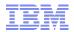

- continued...
- If that test workflow still fails, run the command directly on the system and verify that your syntax is correct.

```
-bash-3.2# lpar_netboot -t ent -D -s auto -d auto -A -f -S 1.2.3.4 -C 1.2.3.20 -G 1.2.3.1 -K 255.255.255.0

-bash: lpar netboot: command not found
-bash-3.2#
```

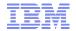

- DCM Object Browser tool available from the ISM library:
- https://www-304.ibm.com/software/brandcatalog/ismlibrary/details?catalog.label=1TW101099
- Useful in troubleshooting DCMQuery relationships.

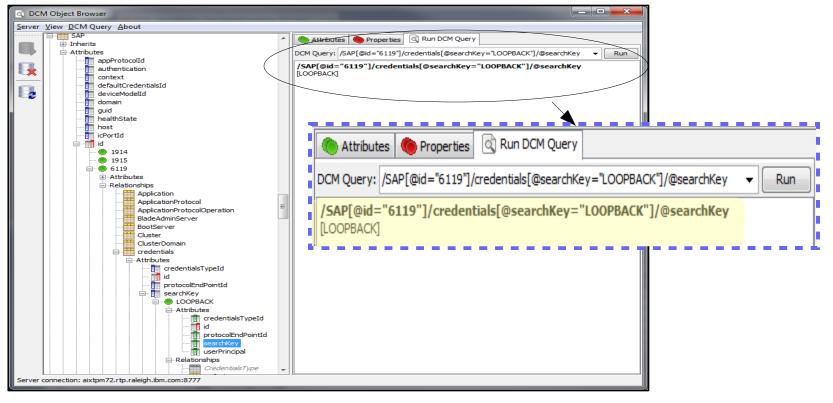

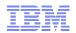

## Agenda

- Obtain the workflow log XML data
- Review the workflow log XML data
- Understand the workflow log XML data
- Compare workflow code against workflow log
- Troubleshooting Tips and Techniques
- Reference Materials
- Questions

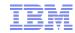

#### **Reference Materials**

- TPM 7210: Performance Cookbook
  - http://www-304.ibm.com/software/brandcatalog/ismlibrary/details?catalog.label=1TW10109B
- TPM and TSAM Version 7: Database Configuration and Hygiene
  - http://www-304.ibm.com/software/brandcatalog/ismlibrary/details?catalog.label=1TW101088
- TPM and TSAM Version 7: A DBMS Movement Solution
  - http://www-304.ibm.com/software/brandcatalog/ismlibrary/details?catalog.label=1TW101082
- TPM 721 Online Documentation:
  - http://publib.boulder.ibm.com/infocenter/tivihelp/v45r1/index.jsp
- Service Management Connect Data Center Automation Blog:
  - https://www.ibm.com/developerworks/mydeveloperworks/blogs/d6a38b59-943a-434b-a473-b408ed64847d
- TPM Support Site:
  - http://www-947.ibm.com/support/entry/portal/Overview/Software/Tivoli/Tivoli\_Provisioning\_Manager
- IBM Service Management videos:
  - http://www.youtube.com/user/ibmservicemanagement

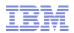

#### Agenda

- Obtain the workflow log XML data
- Review the workflow log XML data
- Understand the workflow log XML data
- Compare workflow code against workflow log
- Troubleshooting Tips and Techniques
- Reference Materials
- Questions

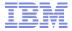

## Q & A

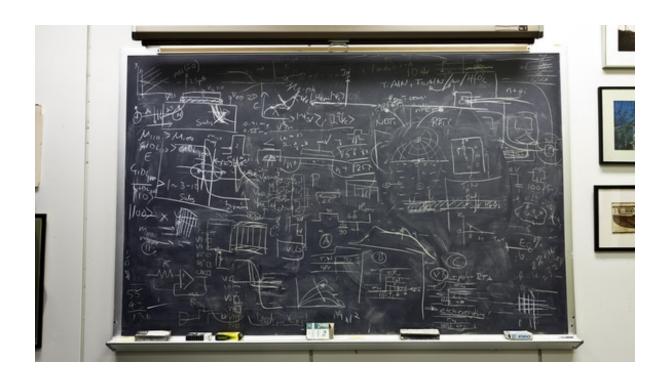